#### **Tutoriel ScratchJr**

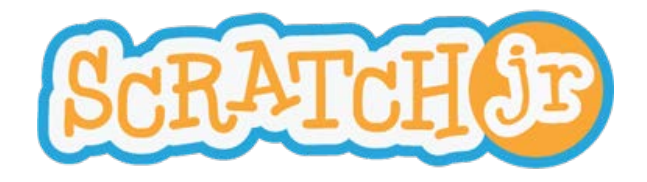

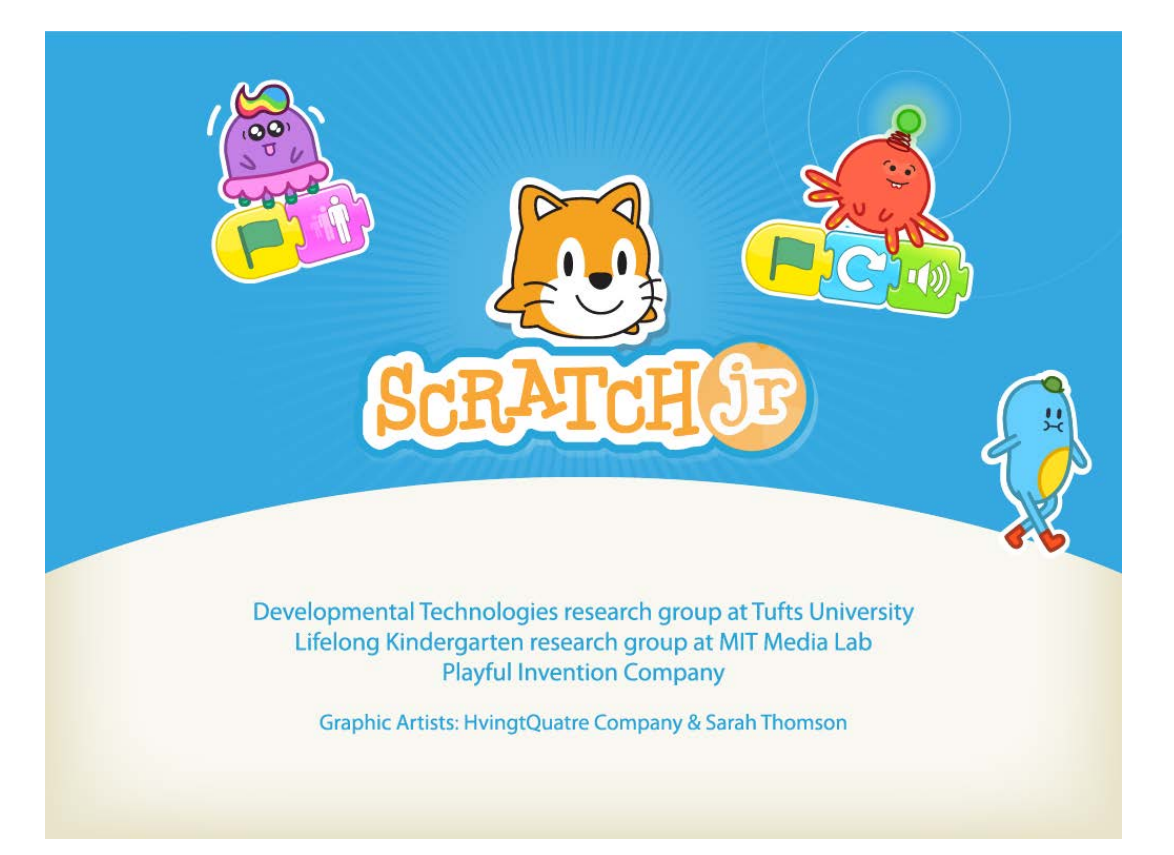

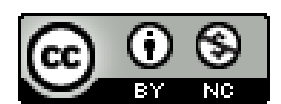

**Tutoriel ScratchJr de [RÉCIT](http://recitmst.qc.ca/) [MST](http://recitmst.qc.ca/) est mis à disposition selon les termes de la [licence](http://creativecommons.org/licenses/by-nc/4.0/) [Creative](http://creativecommons.org/licenses/by-nc/4.0/) [Commons](http://creativecommons.org/licenses/by-nc/4.0/) [Attribution](http://creativecommons.org/licenses/by-nc/4.0/) [-](http://creativecommons.org/licenses/by-nc/4.0/) [Pas](http://creativecommons.org/licenses/by-nc/4.0/) [d'Utilisation](http://creativecommons.org/licenses/by-nc/4.0/) [Commerciale](http://creativecommons.org/licenses/by-nc/4.0/) [4.0 International.](http://creativecommons.org/licenses/by-nc/4.0/)**

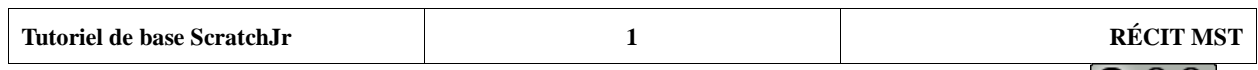

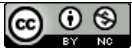

#### **Écran d'entrée**

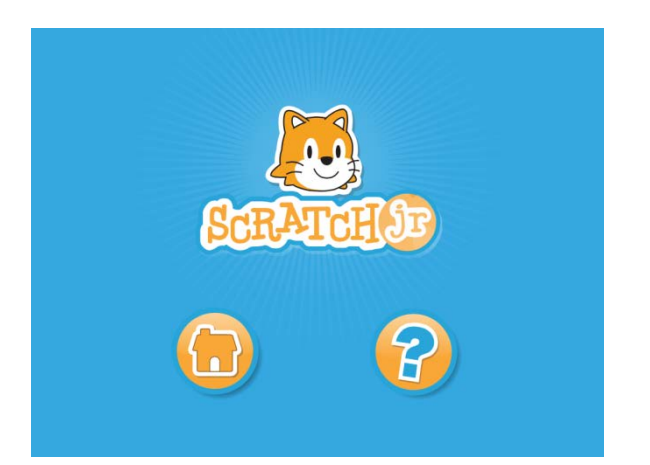

Deux choix possibles: Accueil (Espace utilisateur) Aide (Vidéo d'introduction)

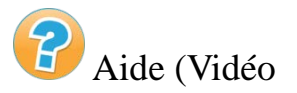

#### **Accueil → Espace utilisateur**

#### L'interface

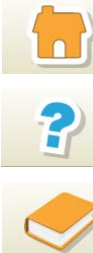

Espace utilisateur

Aide : vidéos et projets

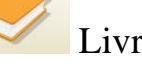

Livre explicatif

Afin de démarrer un nouveau projet, vous cliquez sur:

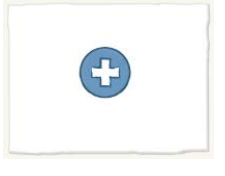

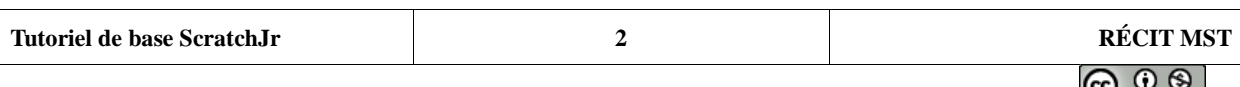

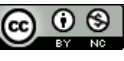

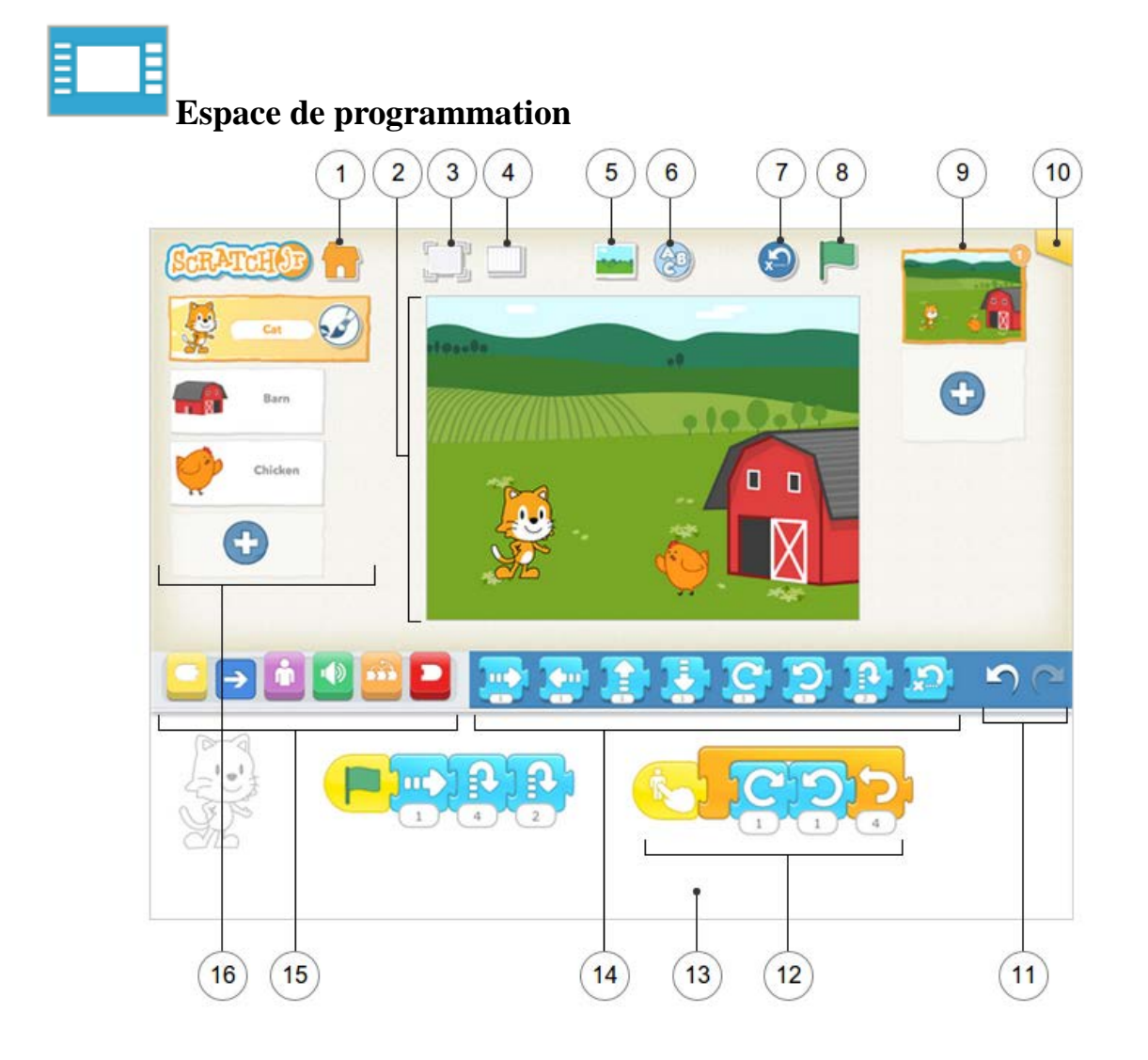

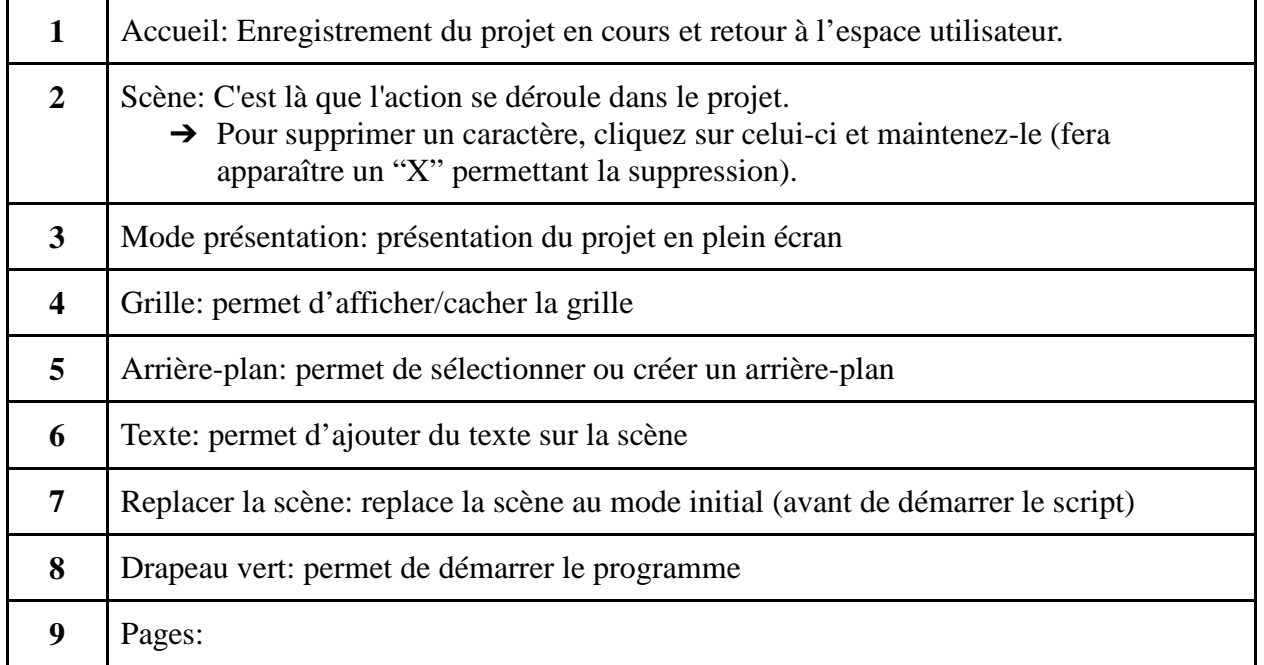

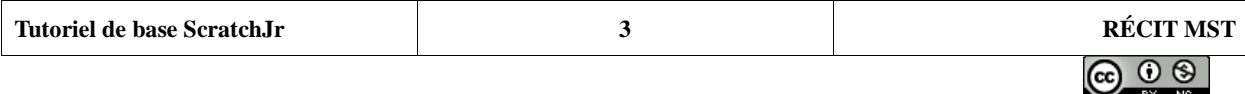

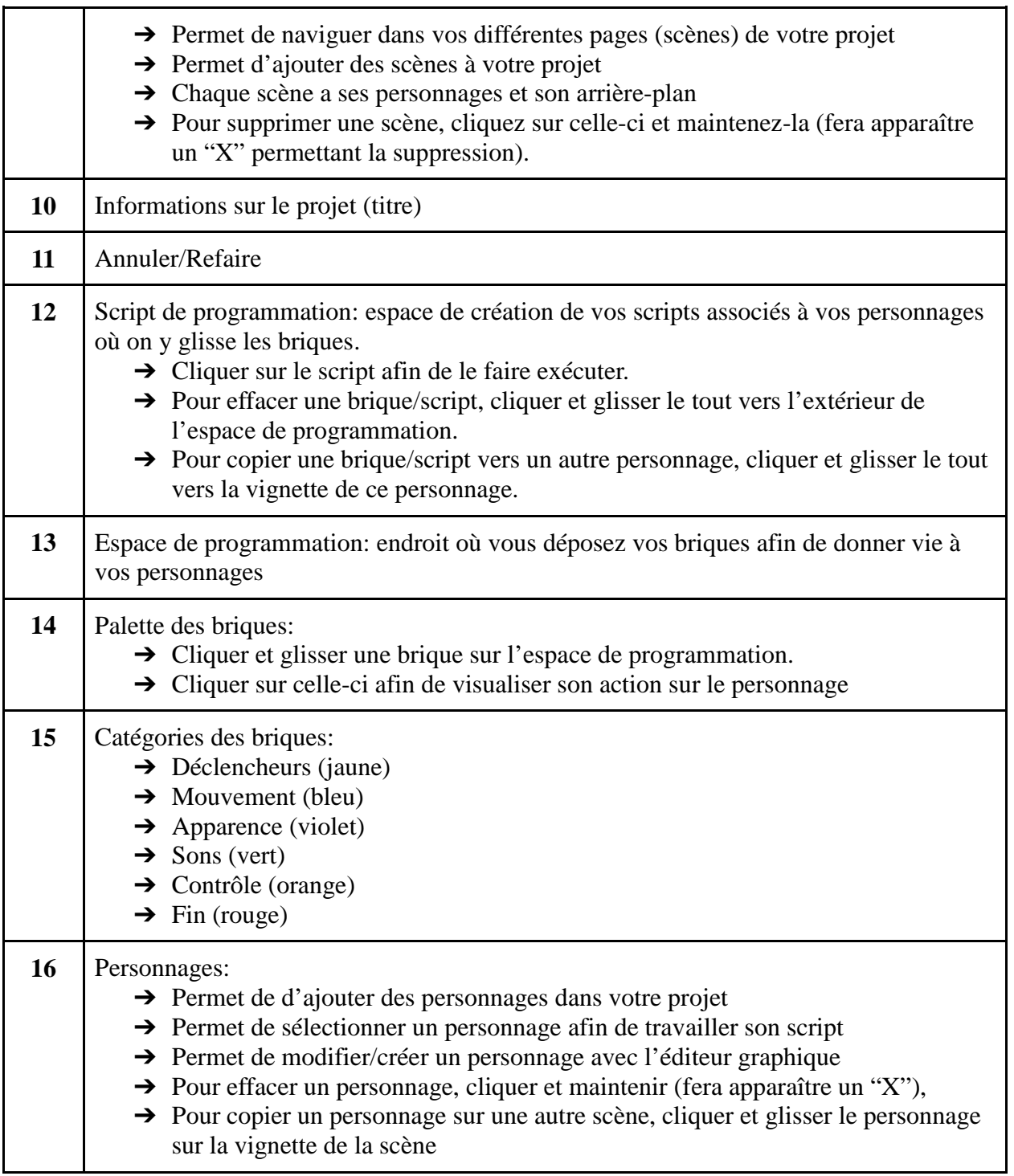

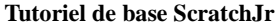

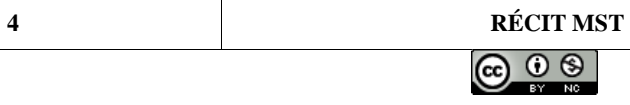

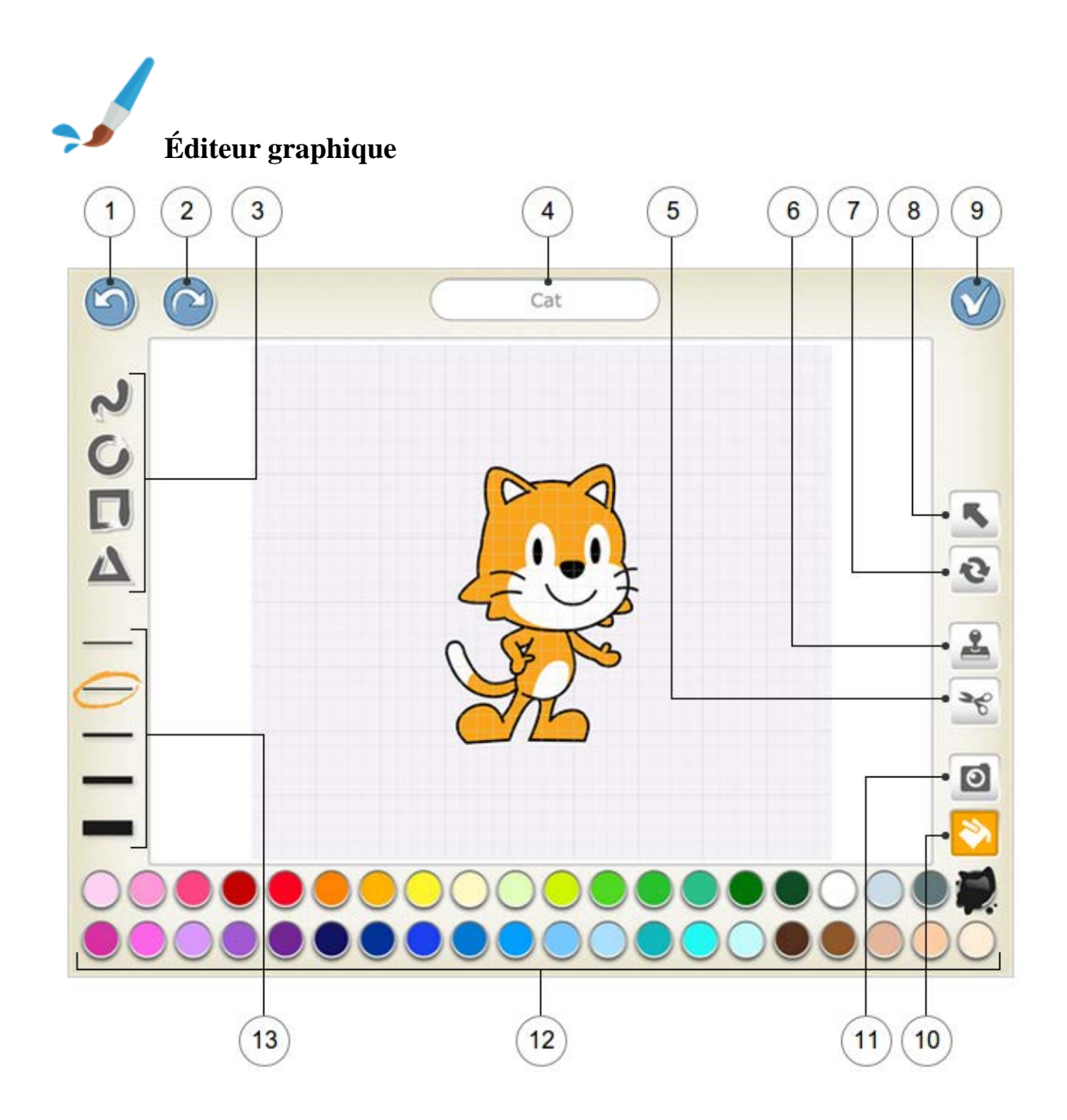

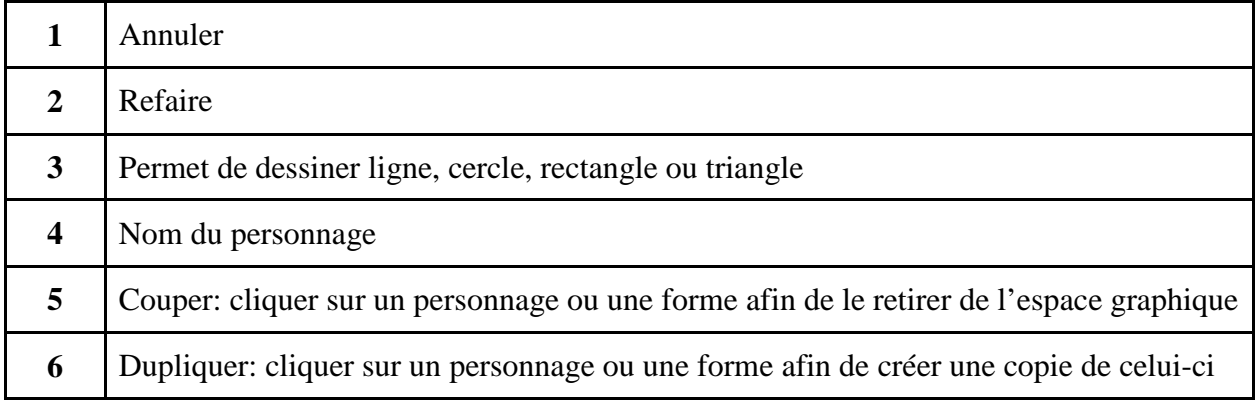

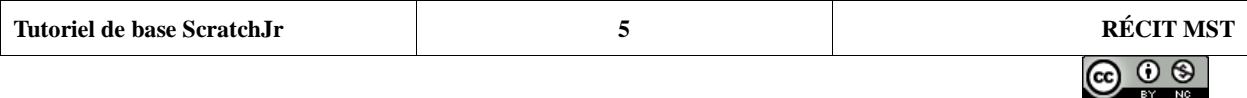

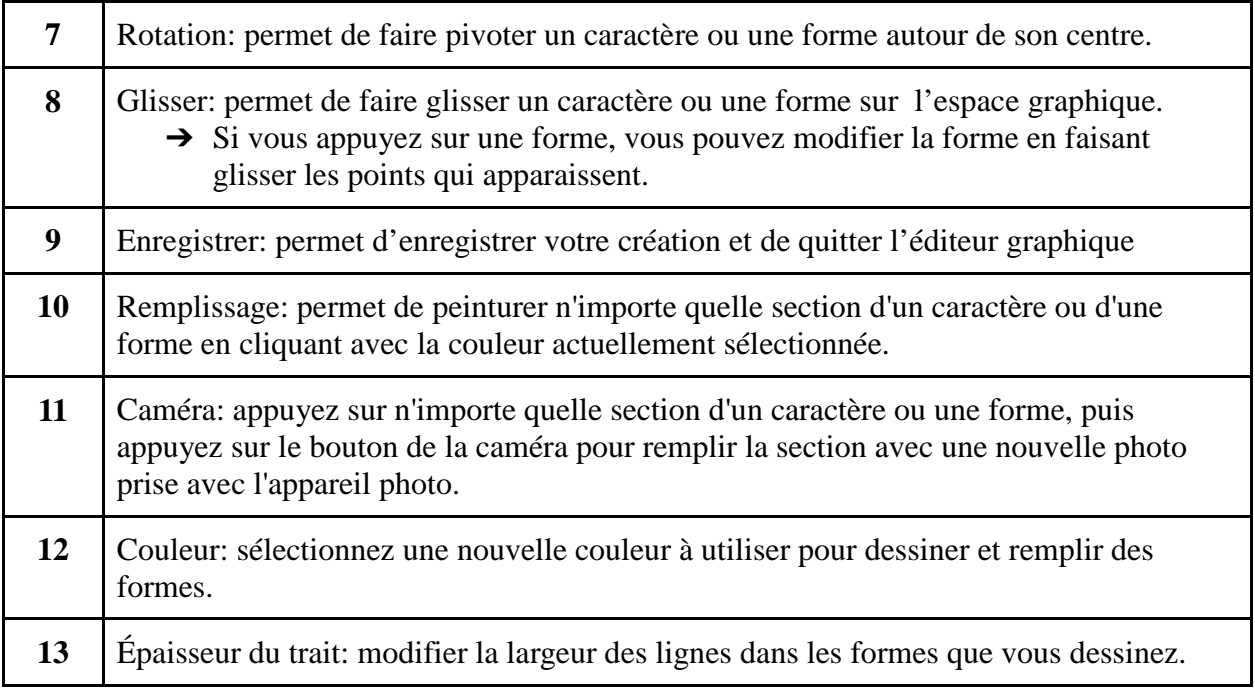

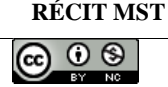

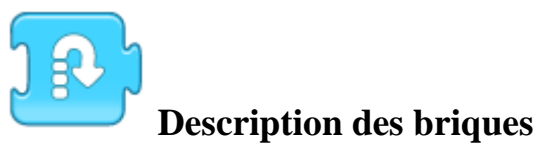

# **Déclencheurs**

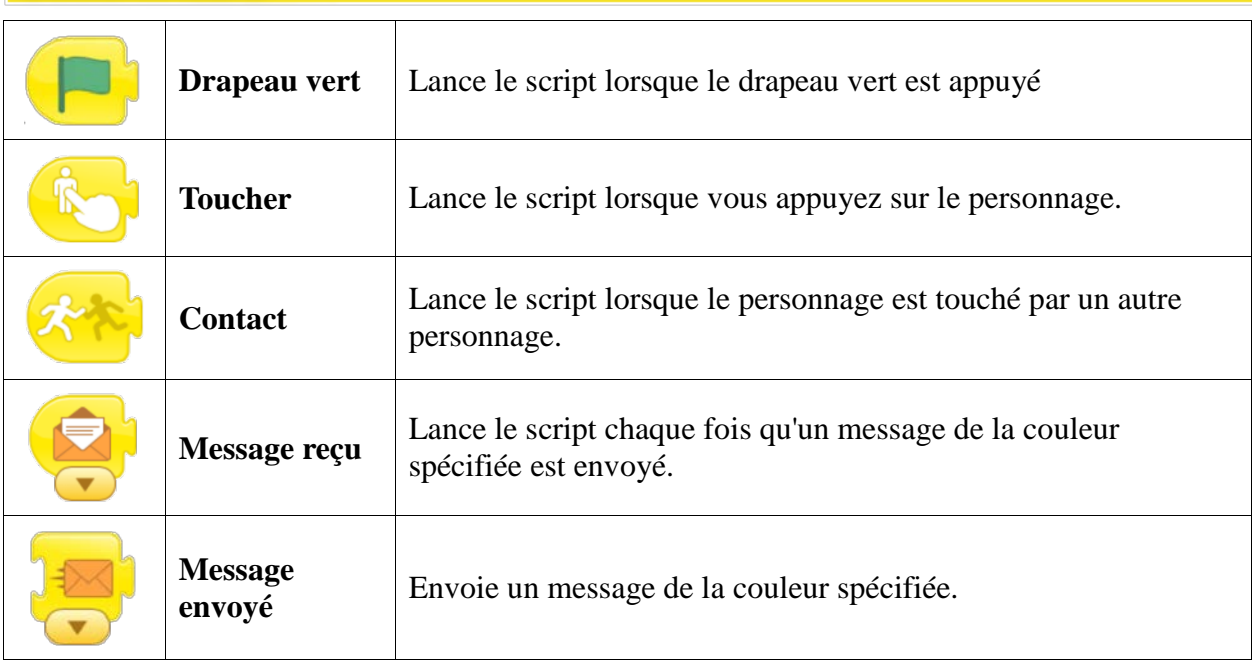

## **Mouvement**

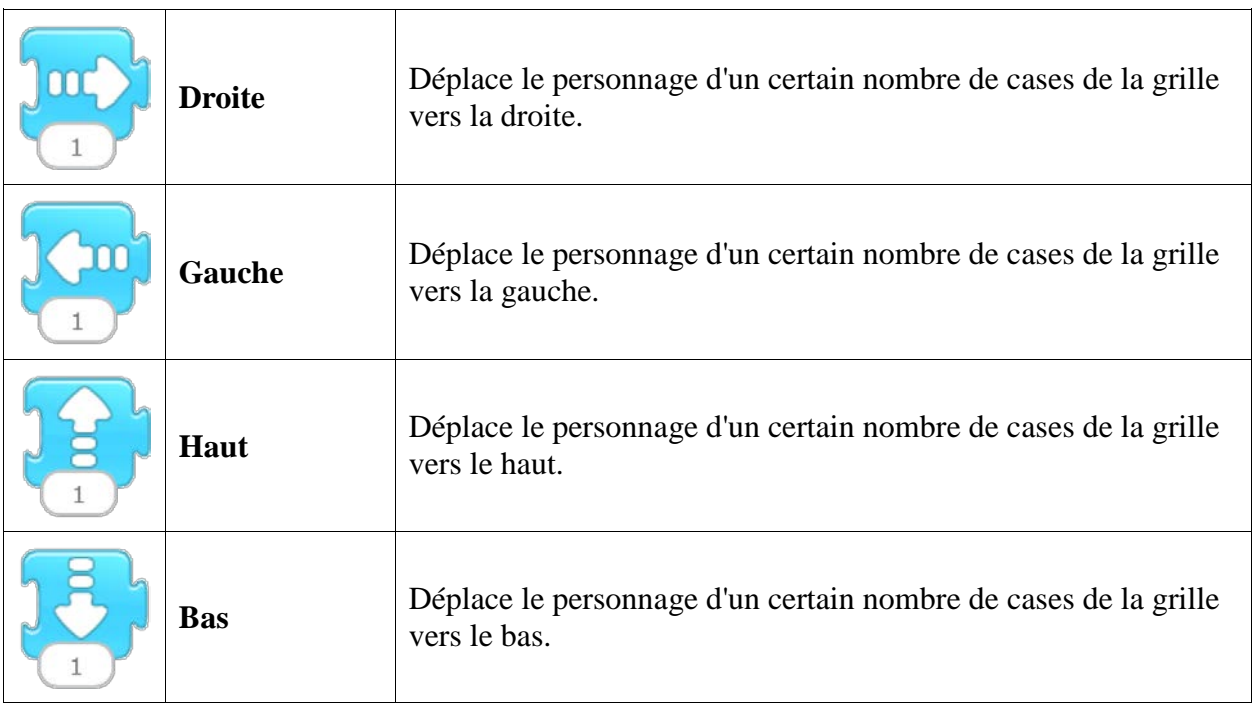

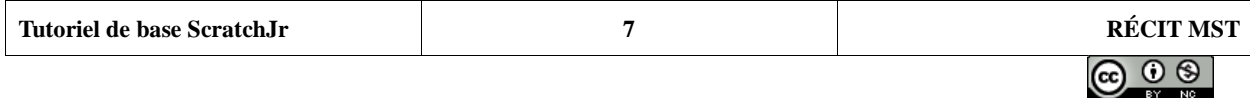

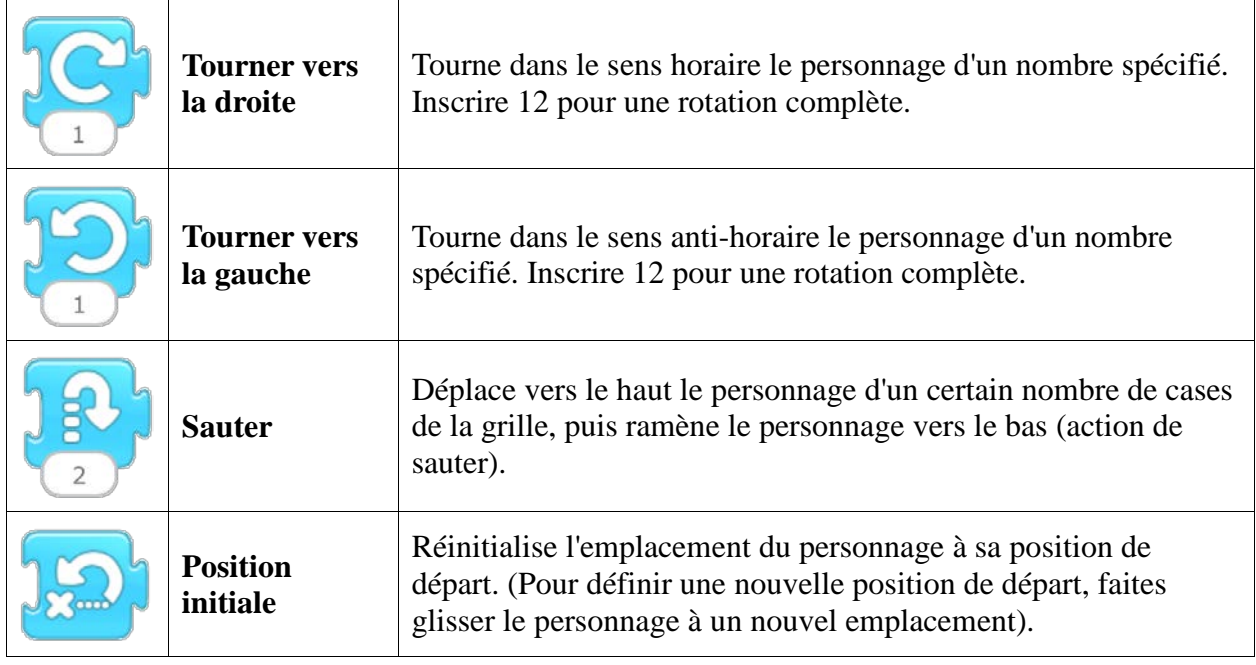

# Apparence

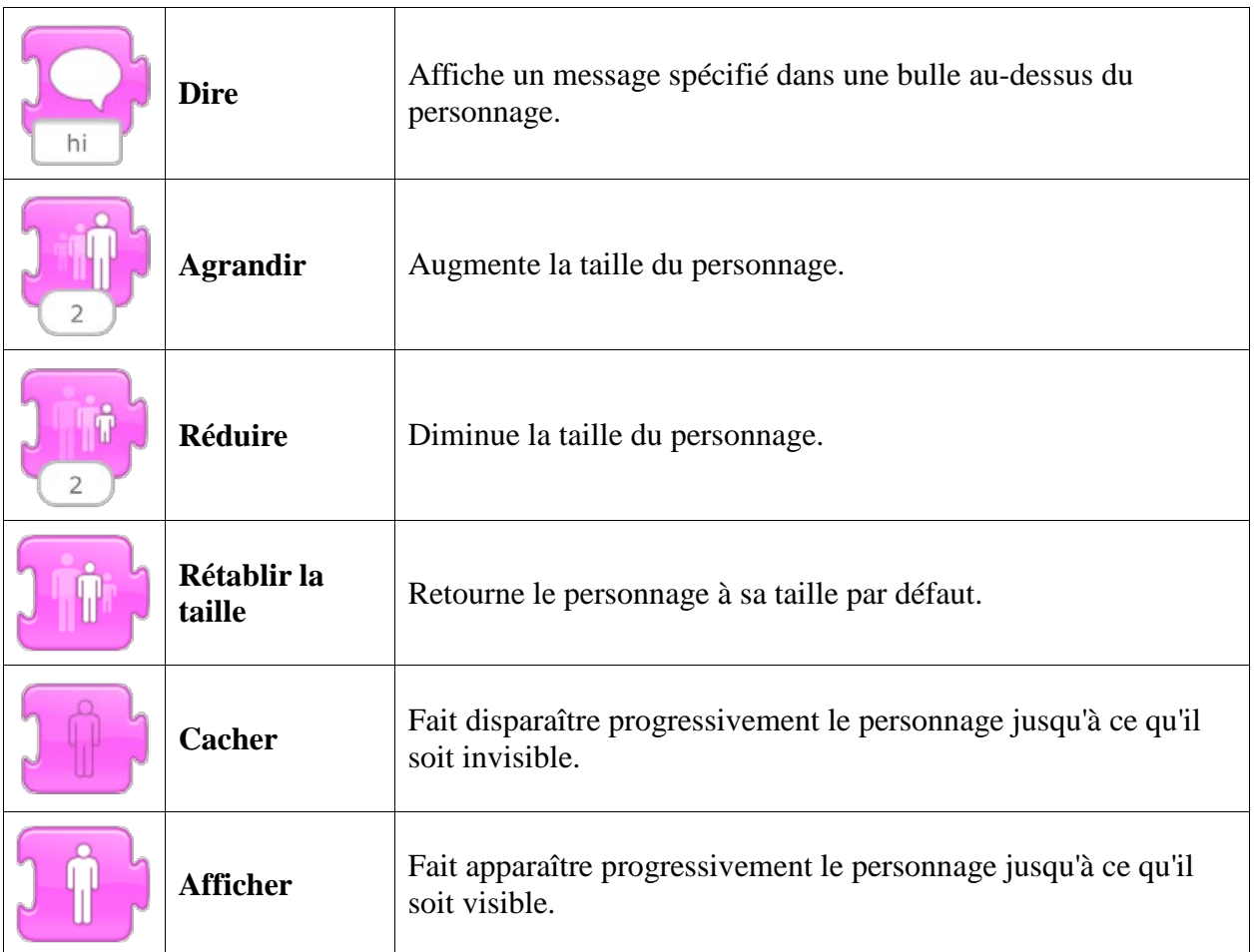

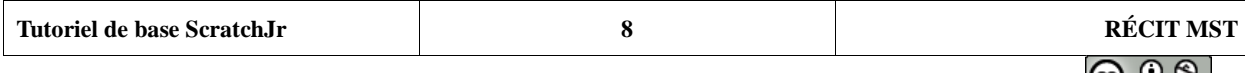

#### Sons

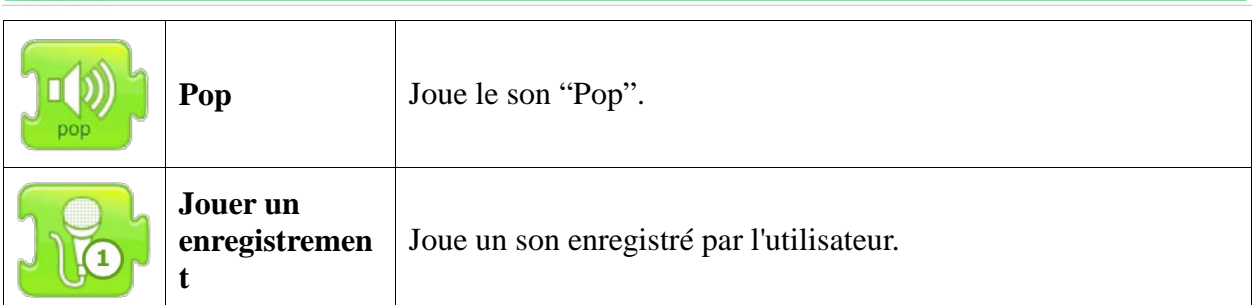

## **Contrôles**

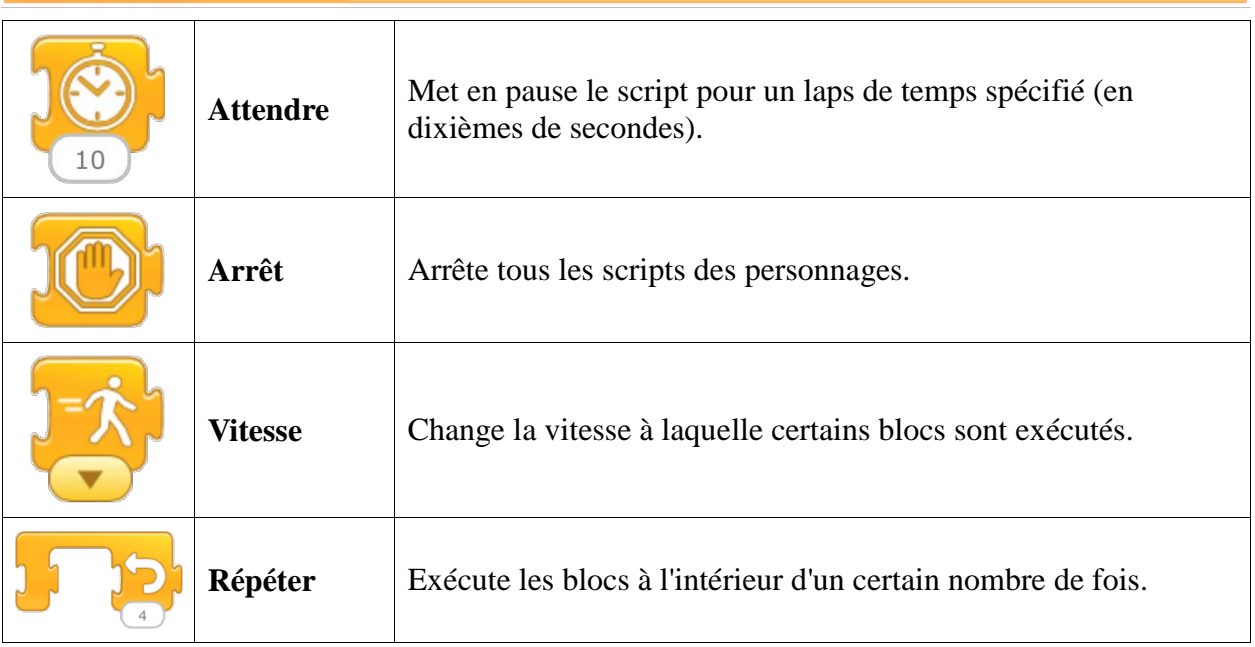

## Fin

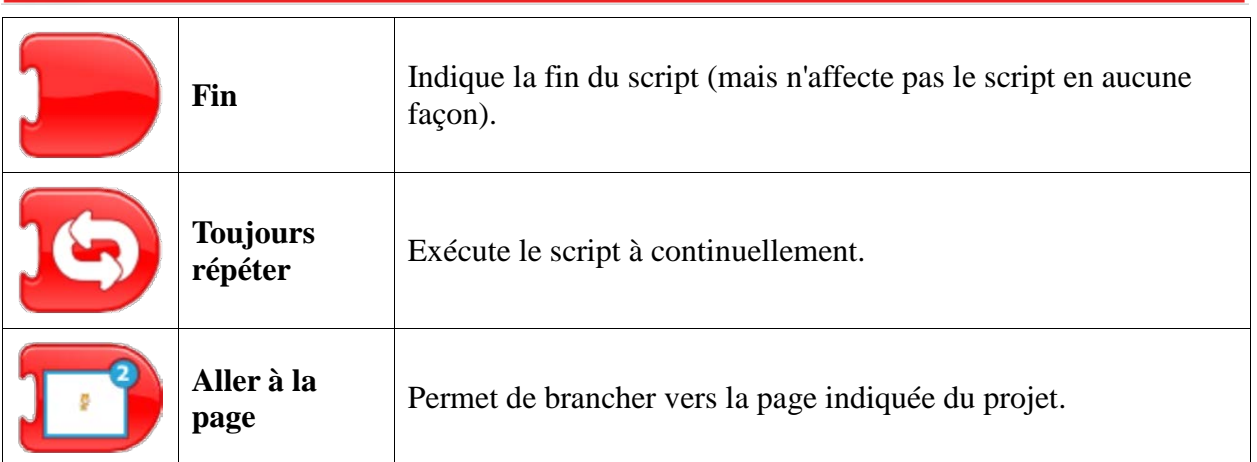

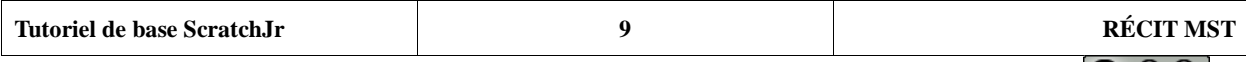

 $\bigcirc$   $\bigcirc$   $\bigcirc$